## **Driver—Headset**

- $\overline{L}$ 凤  $\cdots$ All Documents Web More  $\blacktriangledown$ Apps **Best match** Device Manager 缪 Control panel Settings Device Manager **d** Printers & scanners  $\,$ Control panel **B** Bluetooth and other devices settings  $\,$  $\Box$  Open Device security  $\rightarrow$ Search the web O DEVICE - See web results  $\,$ **Documents** How to set up my device on the Mac  $\rightarrow$ system\_ - in Downloads How to set up my device on the Mac  $\rightarrow$ system\_ - in Downloads 3-Camera Device Check-EN  $\,$ Photos device tone  $\,$  $\rightarrow$ manage audio device - in M2 Max Ħ  $\bullet$ O DEVICE Manager  $\circ$
- 1. Search for "Device Manager" in the lower-left search bar, and click it to enter the settings.

2. Select "Sound, video and game controllers" from the list and click it.

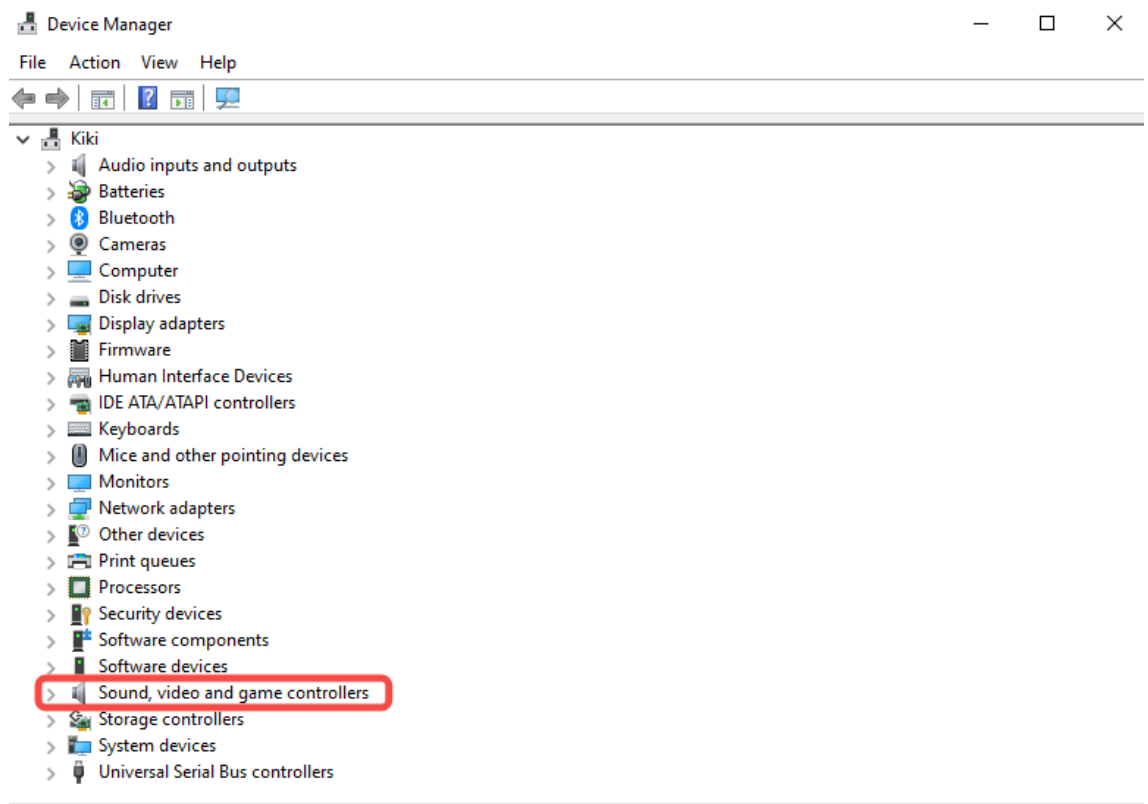

3. Right click "EMEET OfficeCore XXX", and select "Uninstall device".

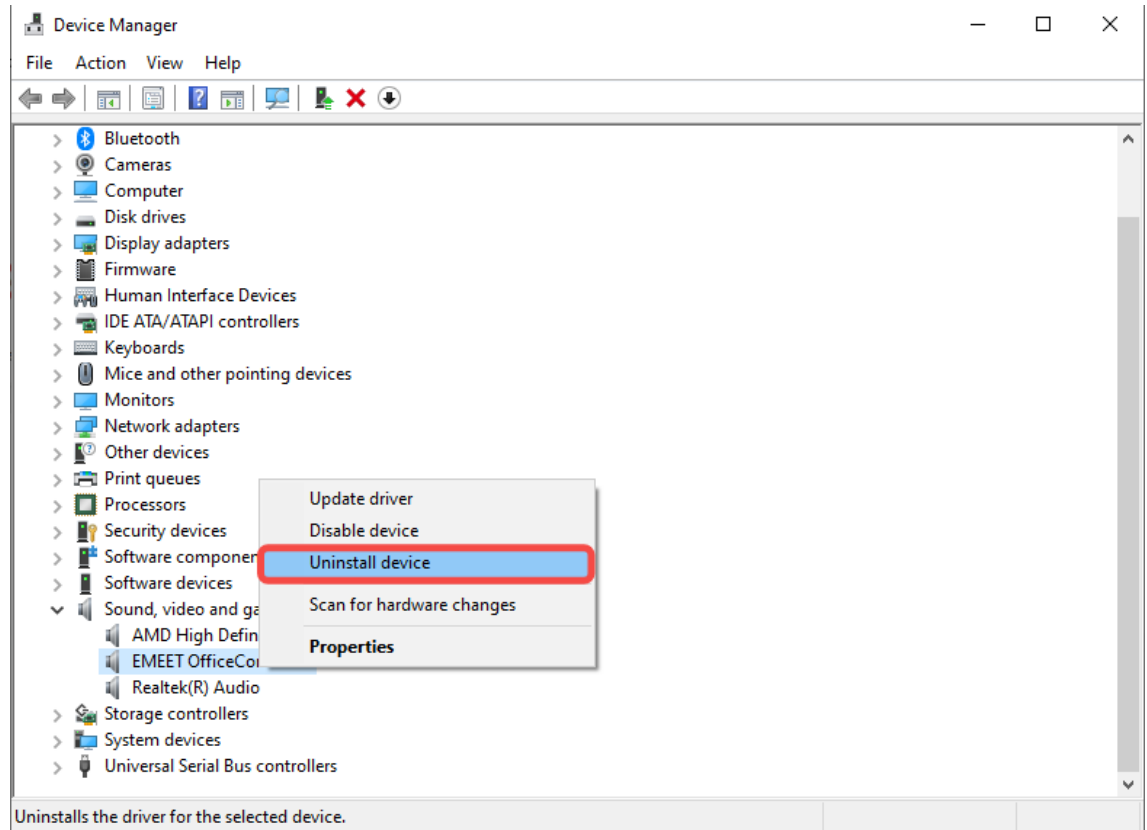

4. Click "Uninstall" to complete the uninstall.

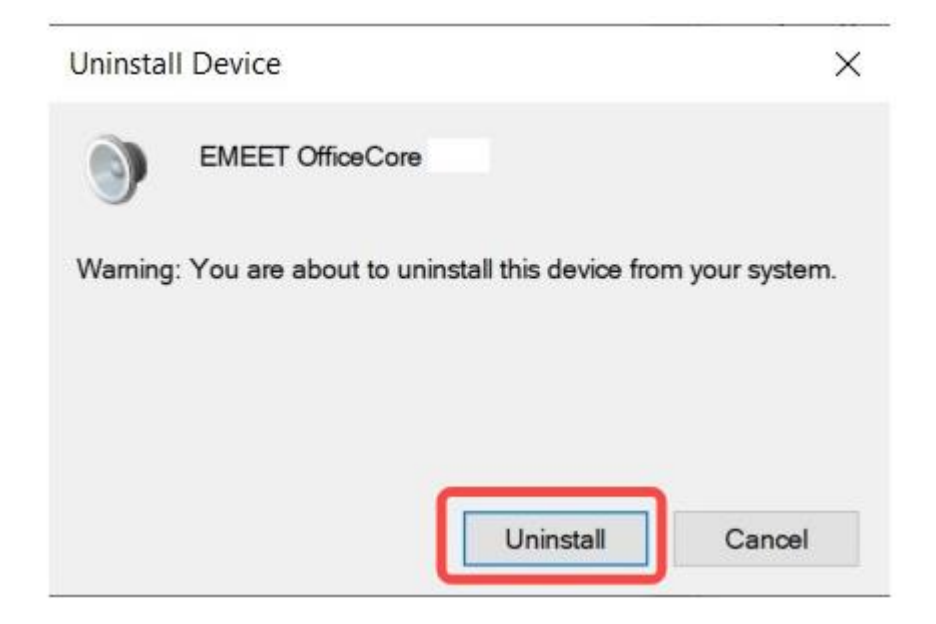

5. Re-plug the device into the computer, and the device will appear again in the list.

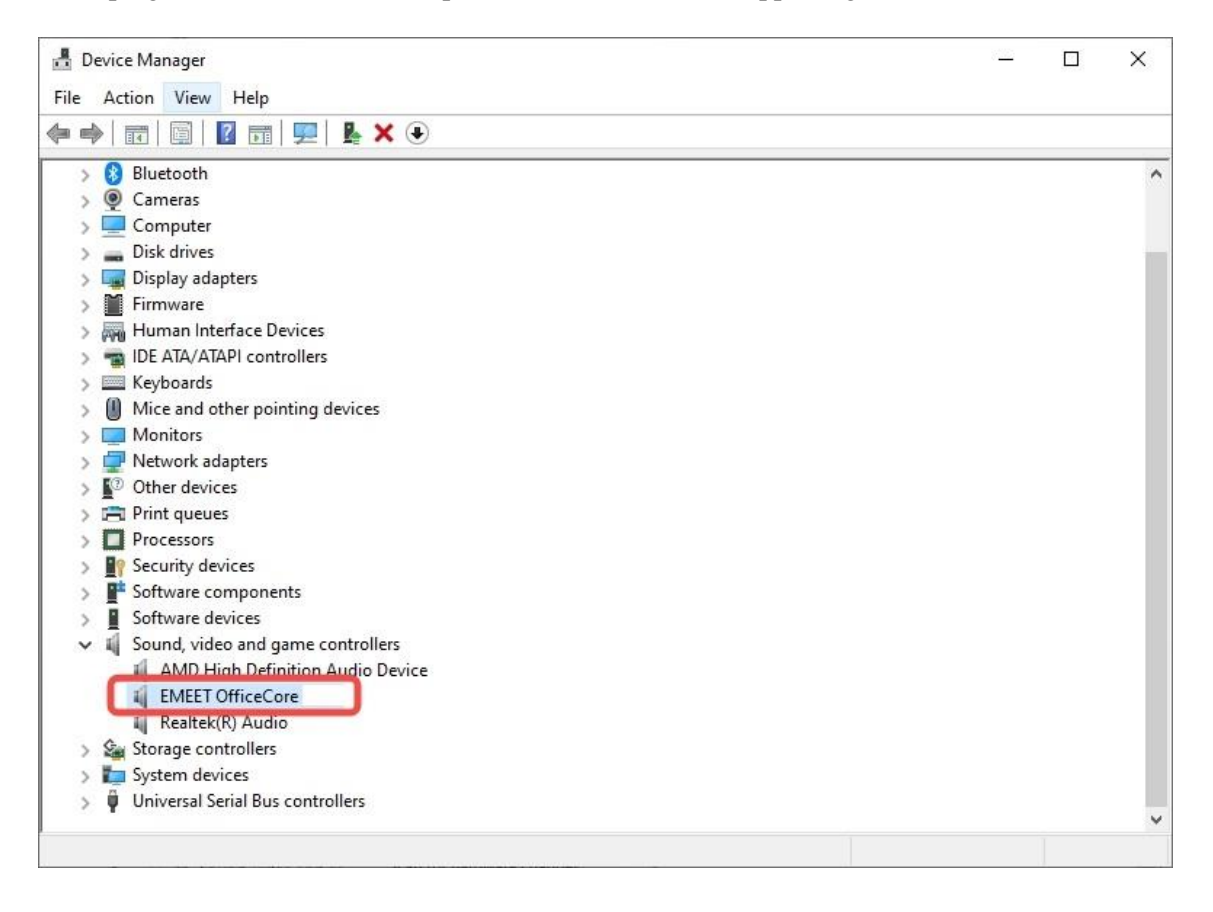